## **How to Show a Tumblebook**

1. Go to: https://www.pisd.edu/library - Online Resources tab

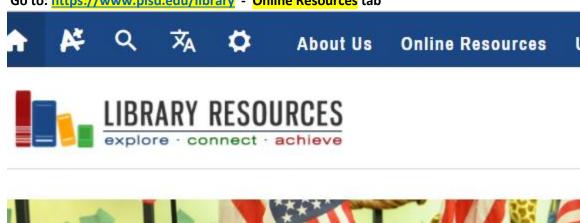

2. Choose Elementary Resources from the Online Resources pulldown menu

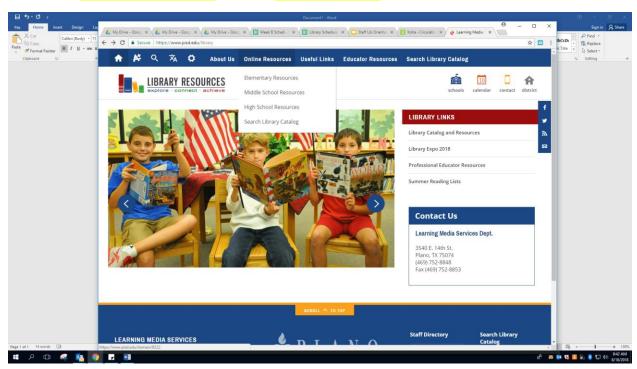

3. Choose E-Books from the side menu

## ELEMENTARY RESOURCES

| Research Tools   |
|------------------|
| eBooks           |
| Six Traits       |
| Find A Good Book |
| Other Libraries  |

4. Choose:

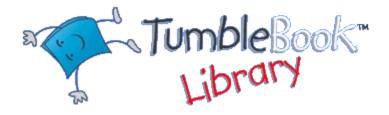

5. Go to the **Index** to search a title.

These are about school:

English: Franklin Goes to School, BB and Bear Off to School, Miss Malarkey Doesn't Live in Room 10, Boomer Goes to School, First Day Jitters, Clark the Shark, A Pocketful of Kisses

Spanish: Que nervios! El primer día de escuela, Lola en la biblioteca

6. Click on the title. Menu on the left: Click on Read Online